# Compras en Amazon

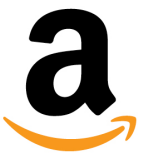

Hacer compras en línea es una manera muy buena de ahorrar dinero en artículos de casa y cotidianos. Pedidos pueden ser enviados gratuitos y llegar en 1-2 días. Puede encontrar practicamente todo en Amazon a precios muy competitivos.

- Puede hacer búsquedas en Amazon sin una cuenta
- Una cuenta es necesario para comprar artículos o guardarlos en su carrito.

#### Vaya a [Amazon.com.](http://Amazon.com )

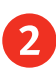

2 Encuentre el botón de **Identifícate** justamente a la derecha de la barra de búsqueda. Haga clic en **Empieza aquí.** Note aquí que también puede cambiar el idioma usando el menú desplegable al lado del ícono de la bandera.

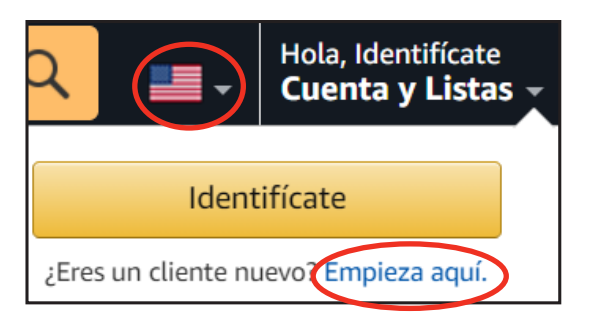

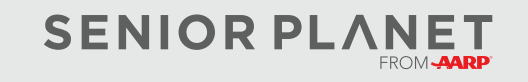

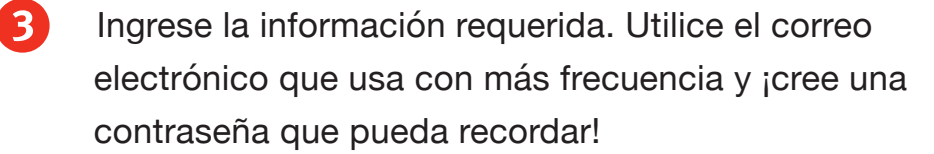

4 Revise su correo. Usted va a ver un mensaje de Amazon con un vínculo de verificación. Haga clic en ese vínculo para verificar su correo electrónico.

#### **Encontrar un artículo**

¡Recuerda: no tiene que registrarse para (una cuenta) de Amazon para encontrar artículos! Veremos cómo hacer una búsqueda en Amazon. Despúes de ingresar los términos de búsqueda, "jabón de platos Palmolive" en la página de inicio de Amazon, vemos una página con los resultados de la búsqueda.

Los primeros resultados que vemos son anuncios.

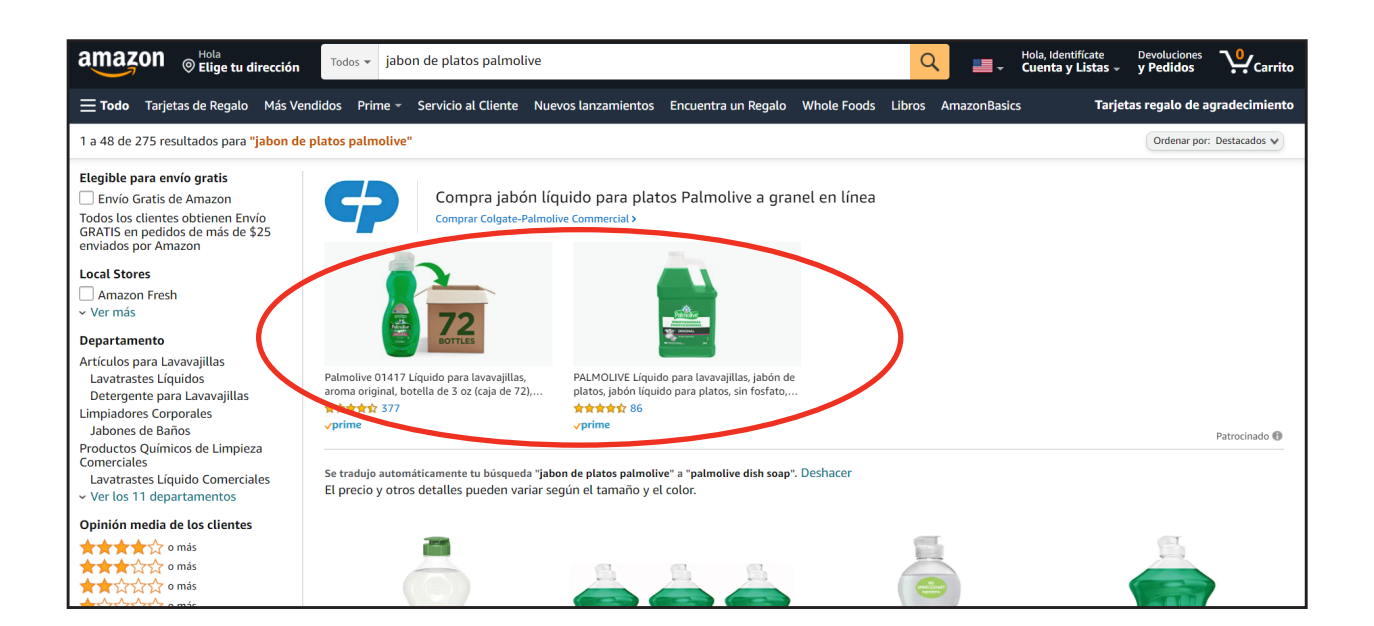

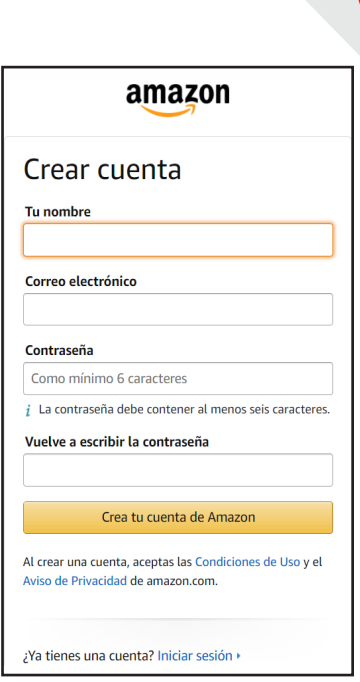

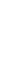

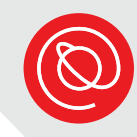

Cuando desplazamos la página hacia abajo, vemos un resumen corto de todos los resultados de la búsqueda. Con cada resultado, vemos:

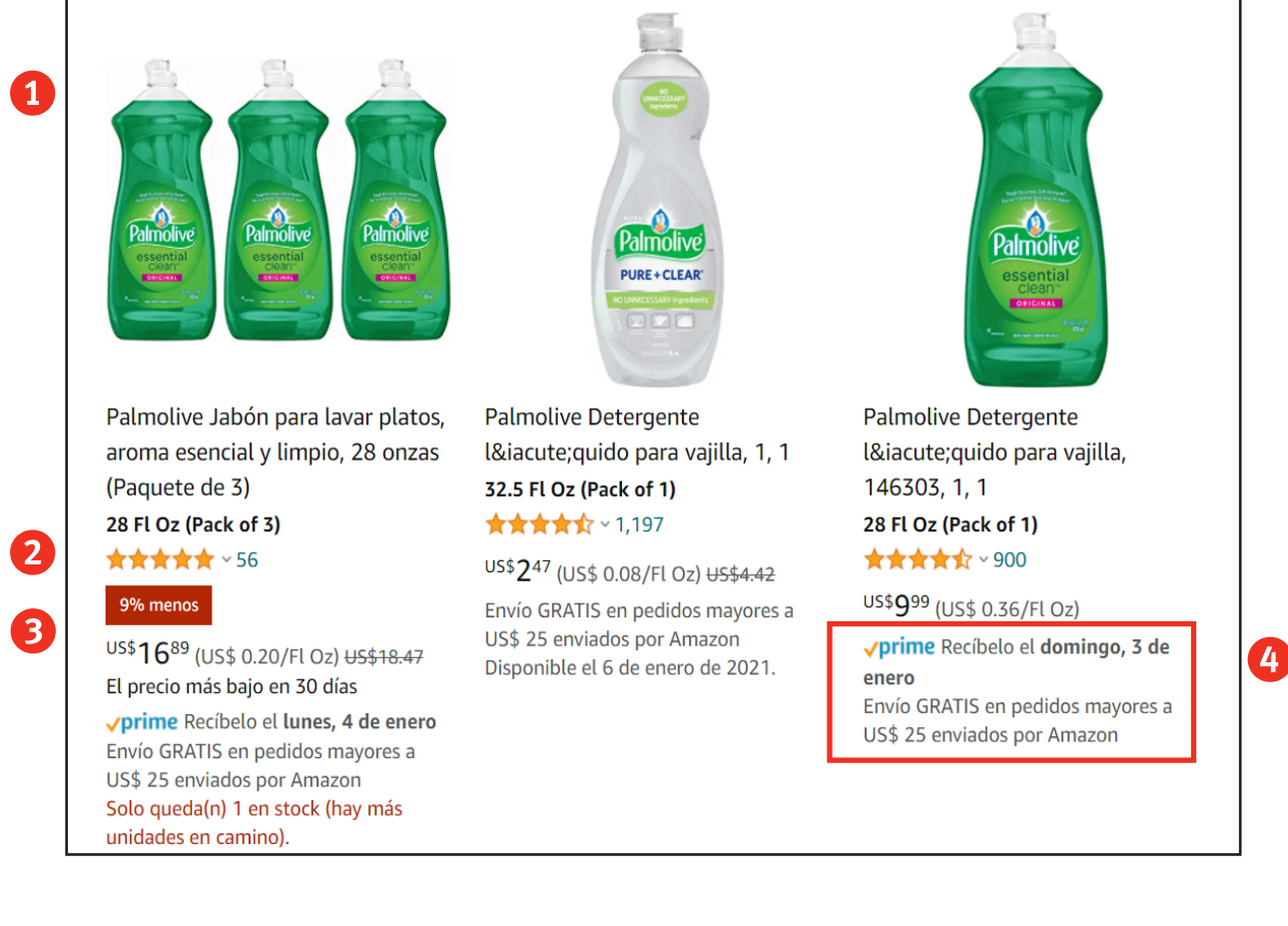

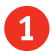

Imagen del producto

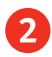

**Calificaciones** 

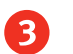

**Precio** 

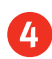

Si es disponible con Prime

## **Calificaciones de Amazon**

Cuando hacemos clic en un artículo, podemos ver una página con información más detallada:

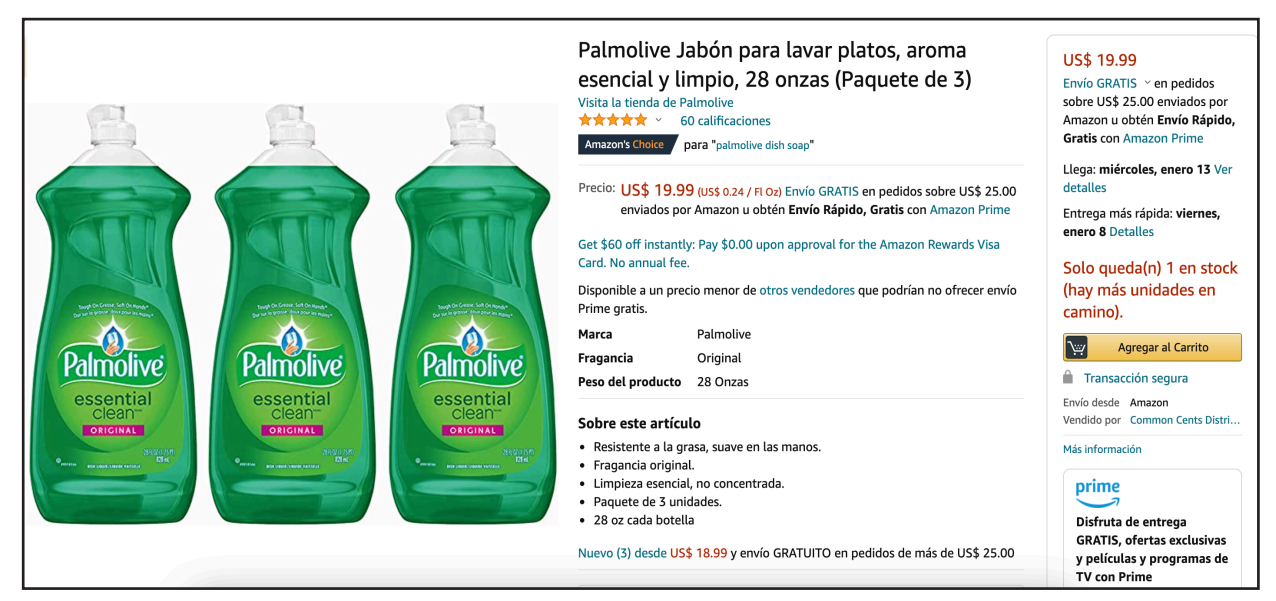

Si flotamos sobre las estrellas de calificaciones, podemos ver una imágen más completa de las calificaciones del producto. Simplemente haga clic en las estrellas o en cualquier lugar adentro del gráfico para leer las calificaciones enteras.

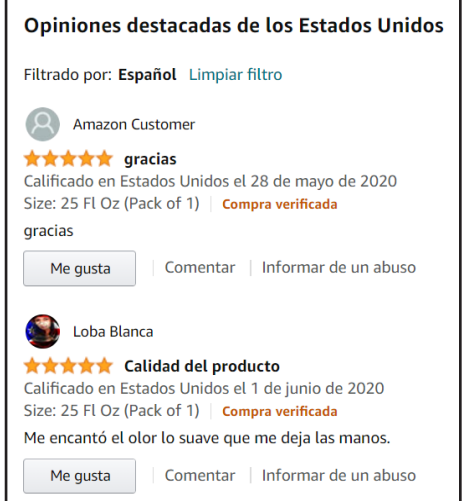

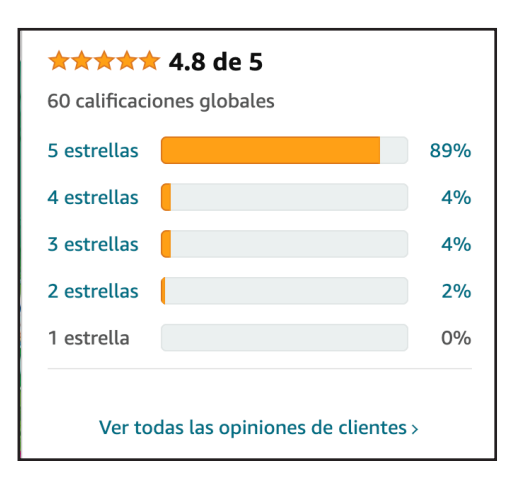

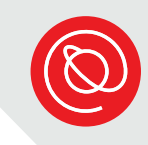

### **Envío gratuito y suscripciones**

Es importante leer toda la información en la página cuidadosamente. Amazon oferece envíos gratuitos en algunos artículos sin una membresía de Prime. En este caso, tiene que gastar por lo menos \$25 en productos eligibles para obtener envío gratuito. Busque las palabras "Entrega GRATIS" debajo del precio.

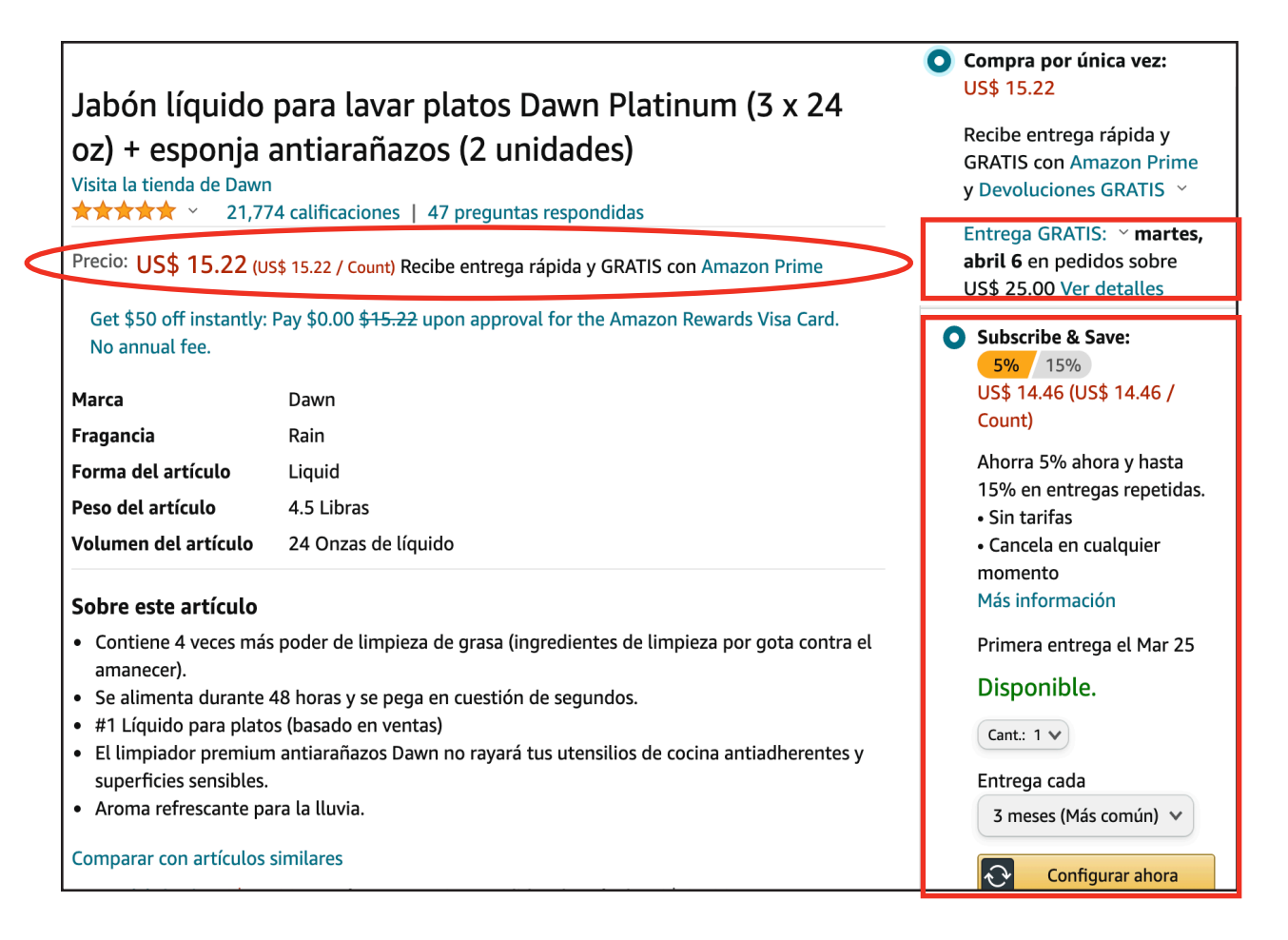

A veces verá dos precios diferentes para el mismo producto. Puede comprar "por única vez" o puede ahorrarse 5% con la suscripción. Usted puede elegir con cuál frecuencia quiere recibir el producto, cada mes o cada 6 meses.

¿No sabe con cuál frecuencia lo va a necesitar? Amazon dice que la mayoría de los consumidores eligen cada 3 meses. Usted puede saltar un envío o cancelar su suscripción a cualquier momento accediendo a "Tu cuenta" y seleccionando "Artículos de Subscribe & Save."

# **Amazon Prime**

Si usted observa que está ordenando muchos artículos de Amazon, puede usar Amazon Prime para ahorrar en gastos de envío y abrir un número de oportunidades de ahorrar dinero. Aquí es cómo funciona:

- 1 Haga una suscripción para una cuenta de [Amazon Prime](https://www.amazon.com/gp/help/customer/display.html?nodeId=201910360) a \$139 / año. Usted puede ser eligible a Prime a una tasa reducida de \$6.99 / mes si recibe asistencia del gobierno (e.j. tarjeta EBT).
- 2 Recibir envío gratis de 2 días para miles de artículos en Amazon. Solamente busque el logotipo de Prime.
- 3 Prime Video le da acceso a transmisión en vivo ilimitado de películas y episodios de TV. Aunque tendrá que pagar por estrenos nuevos, podrá ver contenido original de Amazon y cualquier contenido disponible en su biblioteca vasta.
- 4 Amazon Music Prime le da acceso ilimitado a cientos de listas de reproducción de Prime y más de un millón de canciones sin comerciales.

¡Un consejo de tecnología para usted! Cualquiera persona con un correo electrónico que termina con .edu puede registrarse para Amazon Prime como estudiante. ¡Los primeros 6 meses de membresía son sin costo! Después de que termine el periodo gratuito de prueba, el estudiante es eligible por un descuento de 50% del pago anual.

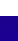

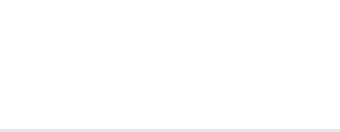

**amazon** music

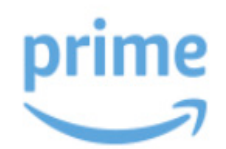

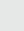

# **Aplicación de Amazon**

¿Ha preguntado si algo que compra en la tienda se puede encontrar más barato en línea? La aplicación de Amazon para su teléfono inteligente o tableta no solamente le ayuda a hacer compras, ¡sino también le ayuda comparar precios fácilmente cuando usted está en el camino!

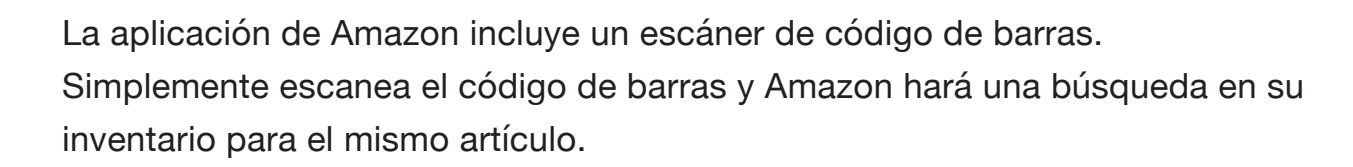

Cuando abre la aplicación, encuentre el ícono de la cámara.

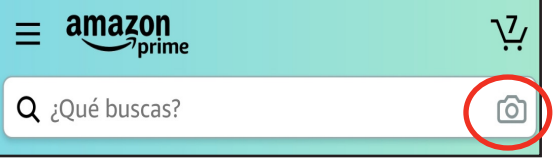

Enfoque la cámara de su dispositivo al codigo de barras.

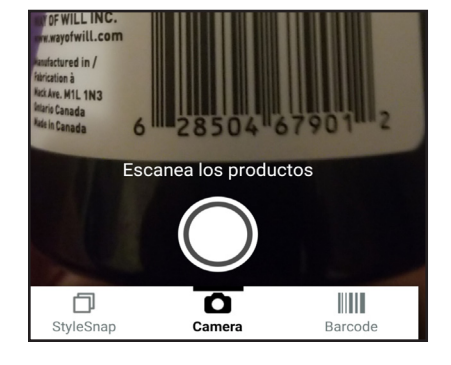

En unos cuantos segundos, ¡verá opciones de compras en Amazon, incluyendo los precios!

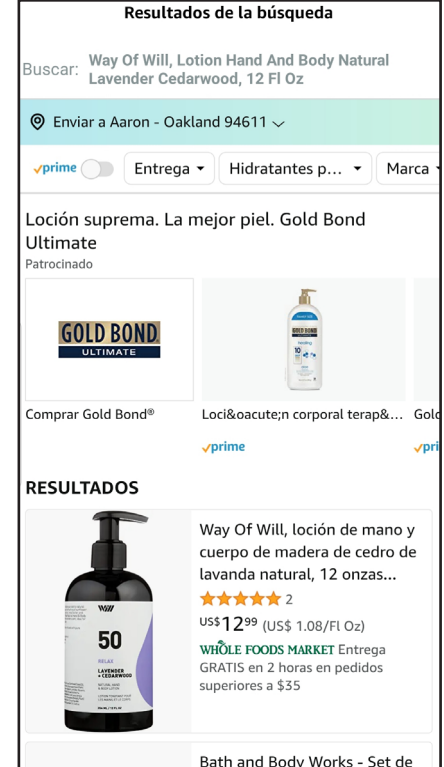

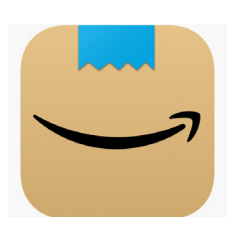

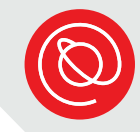

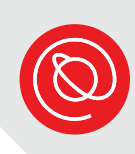

#### **Cerrar sesión**

Si usted está utilizando una computadora o un dispositivo compartido, es importante salir de su sesión de Amazon.

Vaya al mismo lugar donde inció su sesión o registro (para su cuenta nueva)- justo a la derecha de la barra de búsqueda.

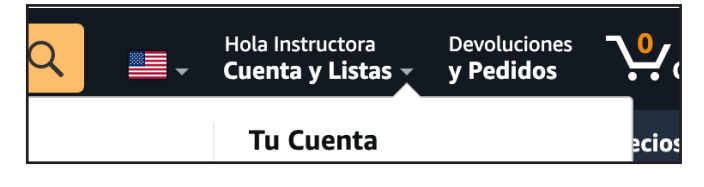

2 Desplace hasta el final donde verá **Cerrar Sesión**.

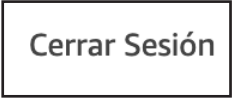

Si está usando la aplicación de Amazon en un dispositivo móvil y usted es la única persona que está utilizando este dispositivo, no es necesario cerrar la sesión. Si otros también están usando el dispositivo, es posible que quiera cerrar su sesión.

Pulse en el menú en la esquina superior izquierda de su pantalla.

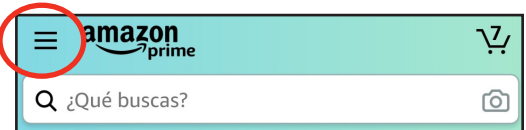

2 Desplace hasta abajo para pulsar **Configuración**. En la pantalla que sigue, pulse **Cerrar Sesión**.

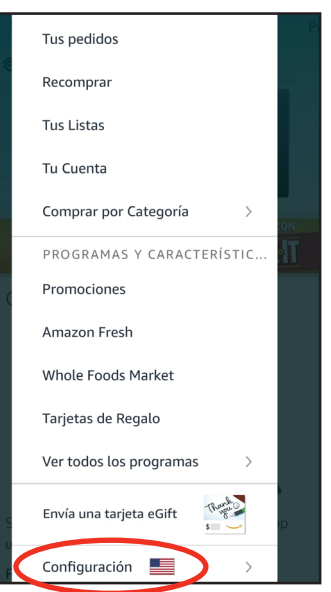

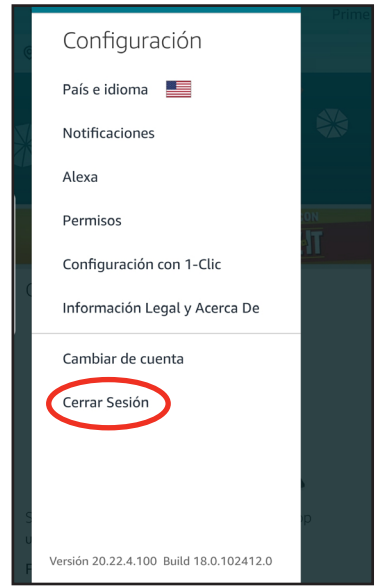

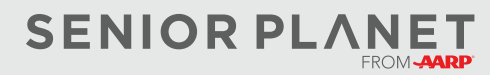

© 2022 Older Adults Technology Services, Inc. Una afiliación caritativa de AARP. Todos los derechos reservados. Descubra más en [seniorplanet.org](https://www.seniorplanet.org/espanol).